## How to Clean Your Data by Class

## Use the Data Integrity Report, but run it by class.

1. In the Report Setup Navigator, specify a single class.

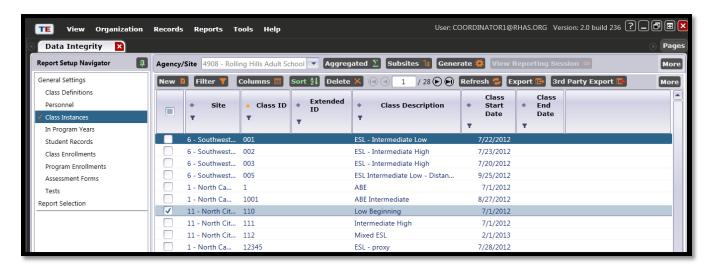

2. Generate the report.

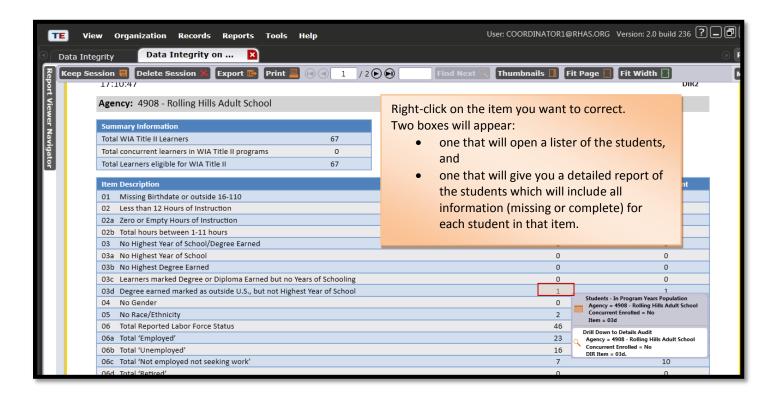

3. From the lister you can correct information by going into each student's record in this list.

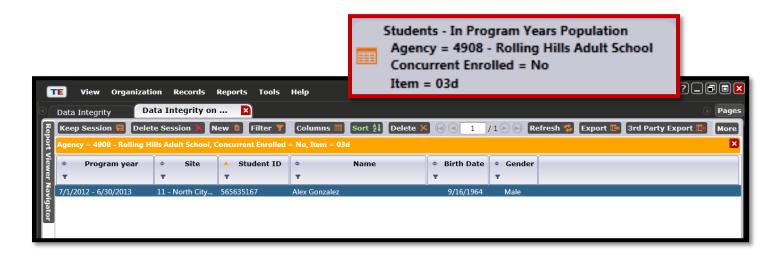

4. Or, you can use the **Details Audit Report** to refer to when correcting information in the student record.

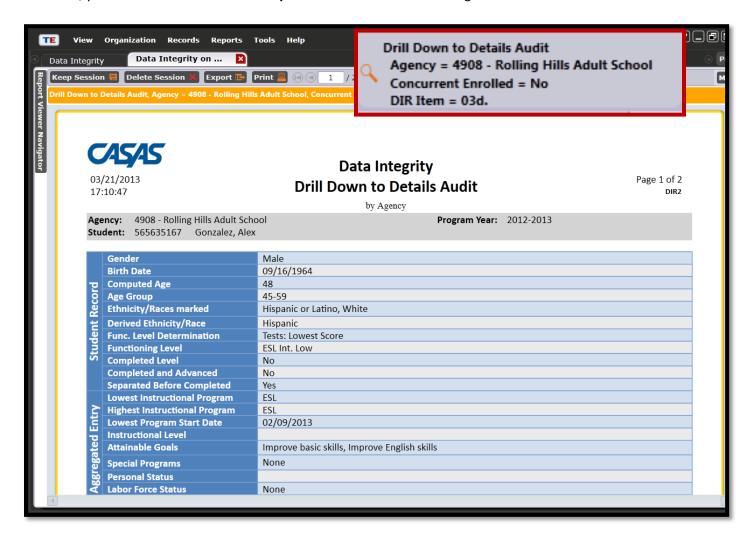